## **Logg søk i fritekst**

Ved å benytte CTRL +F en søkeboks vil dukke opp i skjermbildet. Du kan søke på ord uttrykk i hele historikk loggen.

Ordet vil bli merket med farge i loggen.

Eks. Åpne hele historikkloggen i saken

Trykk CTRL +F på tastaturet Skriv inn søkeordet F.eks. Opplæring. Ordet vil bli uthevet med farge i loggen.

Se eksempel under:

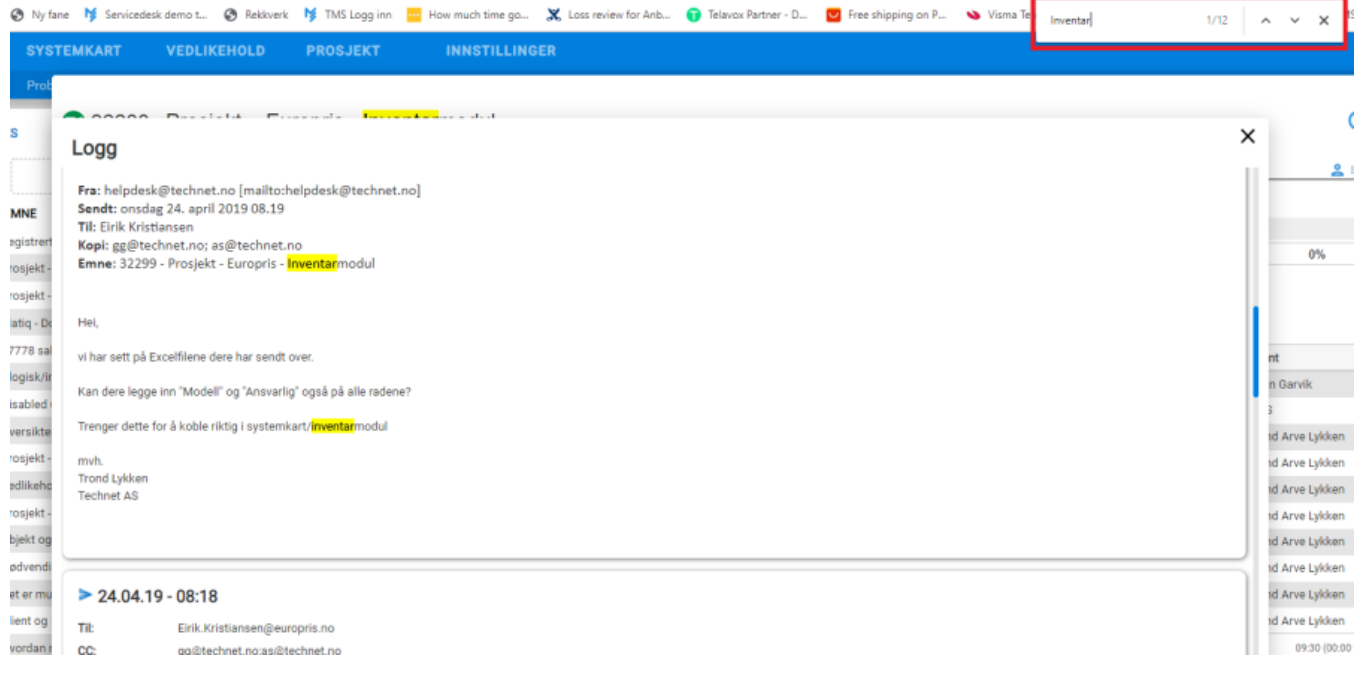